# Mizu VoIP server security and account limiting

#### **Contents**

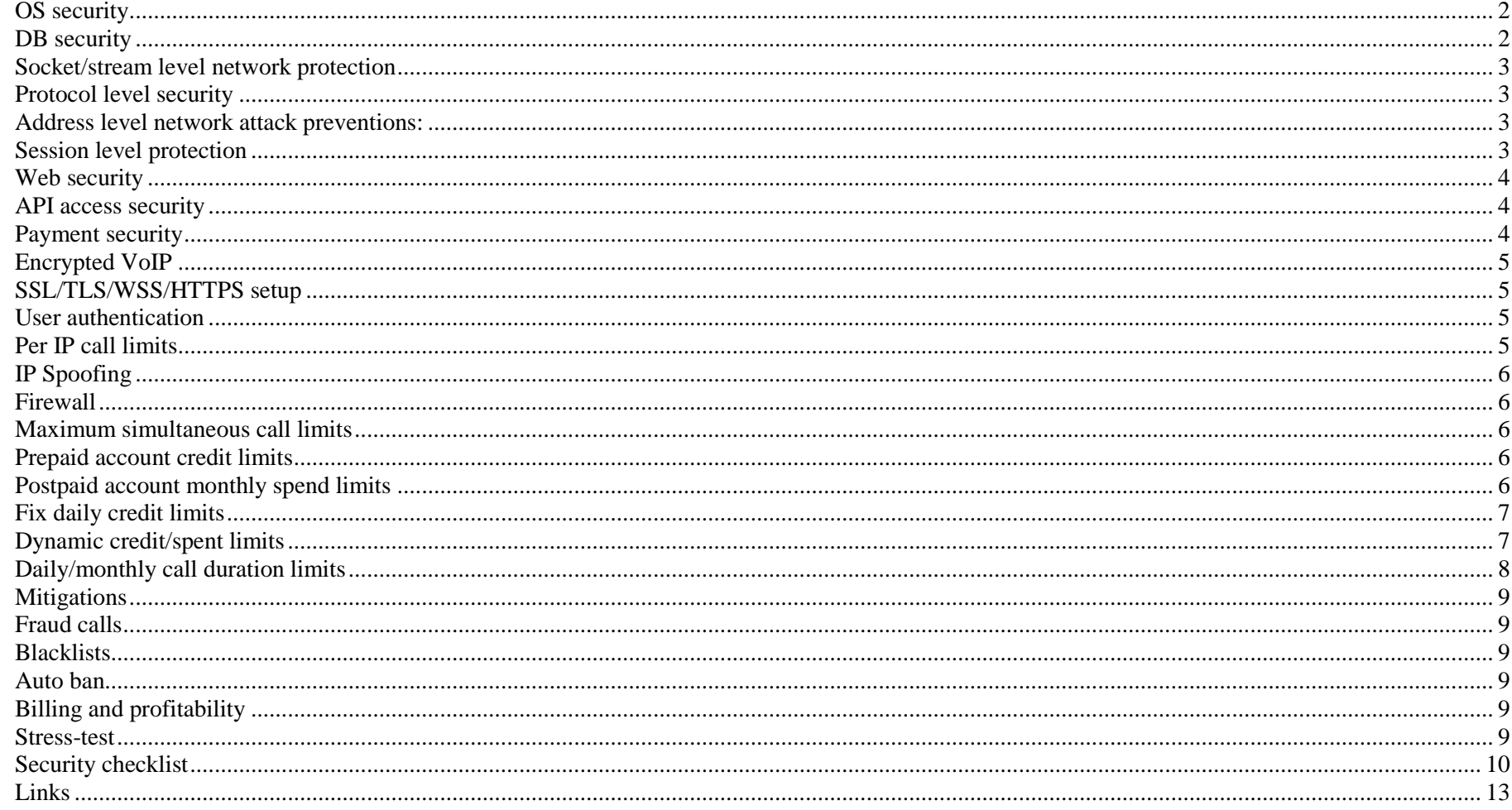

The Mizu VoIP server is secure by default however with also usability in mind. For common usage you can leave everything with the default settings and you still have a high level protection as the Mizu server has security constrains and built-in automatic attack prevention mechanisms at multiple levels enabled by default. The Mizu VoIP server has very few dependencies of third-party components (including OS services) which also improves security.

The server has multiple intrusion detection and prevention algorithms included and which are either enabled by default or can be configured as required. Please note that regardless of the server side security, there are still a room for hackers to exploit client endpoints such as stooling SIP username/passwords from softphones/devices. You can't prevent these to happen as it depends on client environments and third party software/hardware however you can still reduce its impact by leveraging strength server side restrictions (max lines, max daily/monthly limits and others).

For extra security, read through this this document and fine-tune your settings, however please note that most of these settings will have direct effect on usability. (Your service might work incorrectly if security restrictions are too strength. Don't change setting unnecessarily)

## <span id="page-1-0"></span>**OS security**

The Mizu VoIP server uses only core windows services (networking, file access and other resources with no security implications) so it is [not vulnerable](https://www.mizu-voip.com/Support/Blog/tabid/100/EntryID/8/Default.aspx) for the usual windows related vulnerabilities, because kernel/core ip networking vulnerabilities are very rare and hard to exploit (and windows is no worse in this than other systems such as like linux).

For maximum security just use a clean windows install, with no any unneeded services enabled and see the OS security checklist at the end of this document. You can configure your MizuVoIP server to disable all network services on your firewall (including RDP and SQL access) and enable only the VoIP service and the mztunnel (you can still comfortably manage all services from remote MManage via the mztunnel).

You might further secure / lock down your OS. Useful links:

- [https://www.netwrix.com/windows\\_server\\_hardening\\_checklist.html](https://www.netwrix.com/windows_server_hardening_checklist.html)
- <https://serverfault.com/questions/170973/what-is-the-best-way-to-harden-windows-server-2008-r2>
- <https://help.1and1.com/security-c85142/server-protection-c85157/windows-server-security-tips-a752361.html>
- <https://technet.microsoft.com/en-us/security/cc184923>
- <https://support.microsoft.com/af-za/help/278295/how-to-lock-down-a-windows-server-2003-or-windows-2000-terminal-server>
- <https://www.upguard.com/blog/the-windows-server-hardening-checklist>
- <https://technet.microsoft.com/en-us/library/2005.05.lockdown.aspx>
- <https://www.eurovps.com/blog/how-to-secure-your-windows-server/>

# <span id="page-1-1"></span>**DB security**

The database contains ALL the data used by the Mizu server including user details and CDR records so a special care has to be taken to protect your database. With a regular SQL install using a strong password you are already secure by default without any special action to be taken.

SQL injection attacks are prevented on multiple layers: all input data are properly filtered and sanitized. SQL parameters are passed by query parameters and not with SQL query string manipulation using stored procedures whenever practicable.

Note: the MManage admin client is treated as a trusted component with few restrictions once the user is logged in.

Make sure to have working backups (incremental/full) to be able to recover your database from a disaster at any time.

Best practices:

- Set a good complex password
- Change the default listen port to filter out most scrip kiddies and common SQL server attack tools

• Completely disable access to the SQL server from outside (allow only local apps and/or whitelist your other servers which might need access to database)

#### <span id="page-2-0"></span>**Socket/stream level network protection**

All streams are rate limited in the server to avoid all DoS or overflow attempts.

To fine-tune, you might change the "maxnetworkspeed" global config option which is set to 800000 by default (this means 0.8 gbits so it is optimized for a gigabit NIC with some room for IP/TCP/UDP headers)

For example if your NIC is only 100 mbits, then you might set this to 80000.

These and other extra protections are also applied for media streams for RTP/RTCP flood protection.

#### <span id="page-2-1"></span>**Protocol level security**

<span id="page-2-2"></span>Malformed/malicious/spoofing SIP/RTP/RTCP packets are dropped/ignored.

#### **Address level network attack preventions:**

- DOS attack prevention: when there are too many messages received from an IP address, the address will be blacklisted automatically. Controlled by MAXSUBSMSGCOUNT (default is 39000) and MAXSUBSMSGPERIOD (default is 3 minute) global configuration settings.
- when there are too many "wrong" or meaningless messages from an IP, the address will be blacklisted automatically. Is controlled by MAXWRONGMSGALLOWED (default is 4000) and MAXWRONGMSGPERIOD (default is 1 hour) global configuration setting.
- when there are too many subsequent auth request from an IP with no positive result, the source address will be blacklisted automatically. Is controlled by maxsubsipauthrequest global configuration setting (default is -1 which means automatically calculated based on server load)
- when there are too many unauthorized request from an IP, the address will be blacklisted automatically. Is controlled by MAXWRONGAUTHFROMIP (default is 2500) and MAXSUBFAILAUTHPERIOD (default is 1 hour) global configuration setting.
- when there are too many unauthorized request from an IP:port, the address will be blacklisted automatically. Is controlled by MAXFAILEDAUTHENABLEDIPPORT (default is 50)/ MAXFAILEDAUTHENABLEDIP (default is 800) and MAXSUBFAILAUTHPERIOD (default is 1 hour) global configuration setting.
- You might set the "checkrtpaddr" configuration option to 2 to force the server to accept rtp packets only from known media sources. (the default setting is false)
- All counters are reset periodically controlled by the REENABLEDOSBLOCKED (default is 6 hours) global configuration setting.
- For the new registrar module the "fastauthsubswrongusermsg" setting will be applied: not authenticated messages from same ip or all messages in 90 sec. (also X\*10 for any IP). Default value is 300.

## <span id="page-2-3"></span>**Session level protection**

Session level limits are enabled for all services provided by the Mizu VoIP server. This includes the core VoIP services (SIP/H323) but also the enduser web portal and the API.

The server will close the session on the following circumstances:

- absolute timeout, call timeout, media timeout, ring timeout, call init timeout, timeout on session timers (all these are configurable from MManage -> Configurations form)
- too many incoming messages (dynamically based on frequency and number of requests)
- too many authentication failures (dynamically based on frequency and number of requests)
- too quick (abnormal) message receptions (dynamically based on frequency and number of requests)
- subsequent invalid signaling messages (DDOS protection)
- some known scanners are blocked by default. You can add more with the "**blockua**" global config option

Blocked devices and users can be re-enabled by issuing the "delbanned,ip" or "delbanned,all" command on the Console port.

#### <span id="page-3-0"></span>**Web security**

The Mizu VoIP server uses a native embedded engine for web interfaces so it is not vulnerable for the exploits against the common web servers. The web engine implements the best current practices including proper authentication, input filtering, rate limiting and XSS attack prevention with secured default settings.

<span id="page-3-1"></span>IIS is not required for the Mizu server. Avoiding IIS will lower your server vulnerability. Host your webpages elsewhere, not on your VoIP server.

# **API access security**

The API is secured by default and each sensitive API requires proper authentication to be executed. All data received from the network or user input are properly filtered and sanitized.

Optionally you can harden its security by setting up HTTPS access, setting a random httpapikey key and by fine-tuning the API access. See the "Security", "Authentication" and the "Hardened access" sections in th[e VoIP\\_Server\\_API](https://www.mizu-voip.com/LinkClick.aspx?fileticket=q8SQ17cbua4%3d&tabid=176&portalid=0&mid=675) documentation.

# <span id="page-3-2"></span>**Payment security**

User payments security are completely offloaded to payment gateways (for example PayPal), which must comply for PCI requirements.

This means that the Mizu Server doesn't process any confidential data such as user or credit card details, just forwards the user to the configured payment processor.

Once the transaction is completed (or failed) the Mizu server will receive a message from the payment processor to handle the result (increase user credit). Various frauds are not uncommon with online payments which are handled by both the payment processor and the mizu server. Suspicious transaction can be left to be approved manually instead to be accepted automatically.

Check your PayPal related settings to enforce proper verifications and limits. (See the PayPal related section in the documentation and search for "paypal" in the MManage configuration form)

## <span id="page-4-0"></span>**Encrypted VoIP**

The Mizu VoIP server provides a [complete solution for secured communication.](https://www.mizu-voip.com/Software/VoIPTunnel.aspx) See the "Encryption and tunneling" section and the [VoIP tunnel](https://www.mizu-voip.com/Portals/0/Files/MizuTunnelingGuide.pdf)  [documentation](https://www.mizu-voip.com/Portals/0/Files/MizuTunnelingGuide.pdf) for the details.

# <span id="page-4-1"></span>**SSL/TLS/WSS/HTTPS setup**

You can use the TLS module to apply secured transport. This module can be used to encrypt all services offered by the mizu voip server, automatically handling each built-in protocols separately regarding to its requirements, including:

- SIPS (Secure SIP protocol over TLS. Default port is 5061. Unencrypted port: 5060)
- Media stream protection: SRTP
- VoIP tunneling (tunneling over [TLS.](https://en.wikipedia.org/wiki/Transport_Layer_Security) Default port is random)
- HTTPS (Secure HTTP protocol. Default port is 443. Unencrypted port: 80). This is used for the following services:
	- o enduser web portal (default internal unencrypted port is 8080)
	- o API (default internal unencrypted port is 80)
	- o mmq service (default internal unencrypted port is 80)
	- o websocket (for API, WebRTC and mmq)
	- o the universal port 80 (unified maina port)

The VoIP server is capable to maintain a Let's Encrypt TLS certificate automatically which can be selected from the configuration wizard. You will need to assign a domain name to your server to be able to get a TLS certificate. Create a (sub)domain at your domain service provide (for example sip.yourcompany.com) and set its DNS A and/or SRV record to point to your server IP address. See the "SSL/TLS/WSS/HTTPS setup" chapter in the admin guide for more details.

## <span id="page-4-2"></span>**User authentication**

The mizu server provides flexible user authentication services which can be set per user by the "AuthType" config option from MManage. See the "Users" and the "User authorization" section for more details. On the IVR the users can be authenticated also by PIN code or A number authentication. See the "IVR" section or the [IVR documentation](https://www.mizu-voip.com/Portals/0/Files/IVR.pdf) for the details.

For speed considerations, the mizu server can cache device login information for a time so it will not ask again for authorization for every REGISTER or INVITE request. This means that it can happen that you change the user credentials and the user is still able to login with its old username/password or inverse: the user enters the correct credential but will be still blocked for a time. This can be controlled by the "cacheregistrations" global config variable. The server will periodically recheck the password for all accounts and will change to a random strong password when weak password is found (enforcestrongauth global config option). Password storage can be encrypted/hashed as set by the securepasswords global config option (on by default).

# <span id="page-4-3"></span>**Per IP call limits**

You can restrict the maximum number of calls or call duration from a source address by the following global settings:

• maxcallperip: max number of calls from the same IP

- maxdurationperip: max call duration from the same IP
- maxcostperip: max call cost per IP
- $\bullet$  maxcall perperiod: the period for the above (1.0 means one day)
- maxcall peruserid: the above will be set to this user only (set to -1 for all users)

Additionally to IP restriction you should set as much other restrictions as possible to restrict your server attack surface, such restricting the usage to one user (maxcallperuserid), set user as prepaid, set max lines and daily/monthly limits on the account as other best practices discussed in the documentation.

# <span id="page-5-0"></span>**IP Spoofing**

IP Spoofing means incomgin TCP or UDP packets with false source IP which might be used by attackers to impersonalization. You can avoid this with the following meassurements:

- If you are vulnerable to IP spoofing, make sure to not use IP based authentication.
- Consider using a techprefix also of IP authentication is required for call (NeedAuth user field set to 3 which means IP auth + tech prefix)
- Make sure that your router or gateway performs proper ingress filtering (blocking of packets from outside the network with a source address inside the network).
- Adjust the allowtrustedip global config option after your needs:  $0=n_0,1=m$  ip only,  $2=$ private ip's only,  $3=$ yes(def),  $4=$ everywhere(including admin console)

#### <span id="page-5-1"></span>**Firewall**

The server has a built-in static and dynamic firewall to block unwanted sources. See the "Firewall" section in the documentation for more details. OS level firewall can be also used to block traffic on lower level.

#### <span id="page-5-2"></span>**Maximum simultaneous call limits**

To avoid overflow with calls you should set the MaxLines/MaxLinesOffpeak settings for each enduser and traffic sender properly. (For enduser the default Max Line is 5. We don't recommend to be set to 1, since this might disallow services such as call transfer and conference)

## <span id="page-5-3"></span>**Prepaid account credit limits**

Prepaid accounts have a hard limit by their credit value.

## <span id="page-5-4"></span>**Postpaid account monthly spend limits**

You can also limit postpaid account to prevent unexpected bills.

Set the "creditcheckforpostp" global config to true.

Set a meaningful default and actual value for each user for the followings: maxmonthlycredit, maxmonthlycreditinc, maxmonthlycreditend.

- maxmonthlycredit: max allowed credit/month even if the user is postpaid
- maxmonthlycreditend: max Maxmonthlycredit (because we increase Maxmonthlycredit by maxmonthlycreditinc every month if the user was active)
- onlylocalaccess: traffic sender traffic will not be forwarded (can call only local users from tb\_users and tb\_numbers)
- maxmonthlycreditinc: determines how much money we add to Maxmonthlycredit every month

To set the default value, you should edit the database default values and then run a query like this: update tb\_users set maxmonthlycredit = X, maxmonthlycreditinc=X, maxmonthlycreditend=X where type = 0 and postpaid > 0

To make it default for new users: alter table tb\_users drop constraint DF\_tb\_users\_maxmonthlycredit alter table tb\_users drop constraint DF\_tb\_users\_maxmonthlycreditend alter table tb\_users drop constraint DF\_tb\_users\_maxmonthlycreditinc

alter table tb\_users add constraint DF\_tb\_users\_maxmonthlycredit default X for maxmonthlycredit alter table tb\_users add constraint DF\_tb\_users\_maxmonthlycreditend default X for maxmonthlycreditend alter table tb\_users add constraint DF\_tb\_users\_maxmonthlycreditinc default X for maxmonthlycreditinc

## <span id="page-6-0"></span>**Fix daily credit limits**

You can apply a maximum daily limit for all (both prepaid and postpaid) accounts with the following global configurations settings:

- maxdailycreditforenduser (max daily spend for traffic senders)
- maxdailycreditforts (max daily spend for endusers)
- You can also set the limit on user level by setting the "maxdailycredit" field for the respective users. (For this to work you should also set the "maxdailycreditperuser" global config option to 1, but that is auto set at first config reload if at least one user has "maxdailycredit" set)

# <span id="page-6-1"></span>**Dynamic credit/spent limits**

Set the "checkmaxdyndailycredit" global configuration option to enable dynamic credit/spent monitoring and call block on threshold. Once this is turned on, the server will not allow the usage (spending) to grow more than a specified level (maxdyndailycredit\_multiplier) within a single day. (The server will always remember the maximum value spend by a single user in a single day. Then it will block the calls if this value is exceed by the specified multiplier)

Configuration:

- checkmaxdyndailycredit: 0=disabled,1=enabled for enduser,2=enabled for endusers and traffic senders
- maxdyndailycreditforenduser min: will not block endusers if spend below this value (default is 10)
- maxdynmaxdailycreditforts min: will not block traffic senders if spend below this value (default is 100)
- maxdyndailycredit multiplier: max grow allowed within a single day. Default is 7 (you might lower it for better protection, however values below 4 is not recommended because that can be considered as normal calling pattern)

The disconnect reason for such calls can be configured by the "quotadiscreason" global config option. Default is 403. Admins can receive emails about user blocks if the sendadminemailnotifications global config option is set to 2.

For example if user A normally spend 10 usd maximum per day, and if one day it suddenly reach over 70 usd then calls are blocked. Please note that smooth increase if traffic is still fine (the max allowed grows automatically if the user is below the max grow limit). Another example:

- Monday (firs day) the user spend 10 usd. Fine, the maxdyndailycredit is set to 10.
- Tuesday the user doesn't make any call. No changes.
- Wednesday the user spends 5 USD. No changes since 5 is lower than the previous max which was set to 10 on Monday.
- Thursday the user spend 30 USD. Fine since 30 is lower the maxdyndailycredit \* maxdyndailycredit\_multiplier (which is 70). The maxdyndailycredit is set to 30.
- Friday the user (or a hacker which have stolen the user credentials) start to make mass calls or calls to expensive direction. Once his spending reaches 210, the account is blocked (210 = the previous maxdyndailycredit which is 30 multiplied with the maxdyndailycredit multiplier which is set to 7)

*Follow these steps to enable this for old database versions:*

```
change tb_users.todaycredit data type from int to decimal(18, 5)
exec sql: ALTER TABLE tb_users ADD [maxdailycredit] [int] NULL
exec sql: ALTER TABLE tb_users ADD [maxdyndailycredit] [int] NULL
add a.maxdailycredit,a.maxdyndailycredit to [v_checkuser] select list
set globan config:
```
*maxdailycreditforenduser=1 maxdailycreditforts=1 maxdailycreditperuser=1*

# <span id="page-7-0"></span>**Daily/monthly call duration limits**

You can apply a maximum daily and/or monthly limit for call duration per user with the following settings:

- maxslperday (max allowed speech length per day)
- maxslpermonth (max allowed speech length per month)

When these fields are set for a enduser or traffic sender then the initiated call durations are counted (preventing the caller to make more calls then these limits). When these fields are set for a SIP server then the terminated call durations are counted (no more calls will be routed to the SIP server above these limits). Calls that was already started will not be interrupted when the limit is reached (the next call will be blocked).

You might set the calcmaxsl global config option to 1 to enable this feature  $(-1)$ : means auto detect, 0; means disabled, 1; means enabled).

## <span id="page-8-0"></span>**Mitigations**

If your server is exposed on the public internet, then you can expect all kind of attacks, password guessing scripts and spam call attempts.

This is normal for public facing servers and should be handled automatically by the server. Just make sure that you are using strong passwords, including for the SIP accounts.

In case if your customers are connecting only by app/service, then you can filter out most of these attempts by using non-standard ports (for example port 5070 instead of the default 5060) and/or restricting the apps after their User-Agent with the allowua global config: comma separated list with items containing (part of) your app User-Agent strings (including your SIP server name) which are sent as "Server" or User-Agent" SIP headers by your peers. See the other chapters in this document for more mitigation techniques.

# <span id="page-8-1"></span>**Fraud calls**

By default the mizu server blocks most of the well-known satellite and premium numbers (blocksatellitecalls and blockpremiumnumbers). You can also block other unwanted destinations from routing or billing

# <span id="page-8-2"></span>**Blacklists**

With the fix/dynamic and smart blacklist modules you can efficiently block unwanted target numbers. See the Blacklisting/Access Lists chapters in the documentation and/or search for "black" in the Configurations form from MManage for more details.

# <span id="page-8-3"></span>**Auto ban**

Auto ban can be used as a Fail2Ban module to block unsolicited calls by rejecting the caller (number and/or IP) when bad statistics are detected. See the "Caller banning" FAQ point in the admin guide for the details.

# <span id="page-8-4"></span>**Billing and profitability**

To make the billing strict, you might also set the following global parameters:

- blocknotbilledcalls: 0=no (default),1=if best match packet is not found,2=if no exact packet match with prefix,3=block if not assigned directly for the user,4=check also tariff list prefix,5=check also parent tariff list
- blocknotprofitablecalls 0=no (default),1=yes,2=yes also if equal,3=block also when it is not set
- vgetprice exactmatch:  $0=$ no (default),  $1=$ yes for resellers,  $2=$ yes for all
- notbilledcallerr=0 0=default (error with 2 priority),1=error,2=critical
- blockhighcostcalls: don't route the call if the cost per minutes is higher than this value (default is 0 which means no limit)

# <span id="page-8-5"></span>**Stress-test**

For stress-testing we are using multiple tools, including built-in unti tests and the [VoIP Tester](https://www.mizu-voip.com/Software/VoIPTester.aspx) application.

If you need to perform stress tests with high amount of traffic, then set the following configurations:

• enablefirewall: 0

- blockscanning treshold: 0
- autoban: 0
- blocktoomuchpendingsession: 0

Make sure to not send too much traffic in burst, otherwise see also the "Address level network attack preventions" chapter for the related restrictions.

#### <span id="page-9-0"></span>**Security checklist**

Go through the points below to better secure your VoIP service:

#### **Network security:**

- make sure that your router or gateway performs proper ingress filtering (blocking of packets from outside the network with a source address inside the network).
- set proper firewall rules to protect your services (not important for the VoIP service itself, but you might host other services within your network which might require firewall protection)
- set proper packet flood filtering rules
- be aware of DDoS attacks and its mitigation especially if you are a big organization or VoIP is vital for you (while the VoIP service is capable to mitigate DDoS attack by itself, this will not help if your ethernet ports are fully flooded). Use a network provider capable to mitigate DDoS attacks.
- disable all unneeded network services such as NetBIOS and related services
- use secure access (HTTPS for websocket, TLS for SIP signaling, DTLS/SRTP for media, tunnel for admin access)

#### **OS security:**

- do not install any third party software on your VoIP server and don't use it's desktop for your daily work
- run MManage -> Config -> OS -> Secure Windows
- enable the embedded windows firewall. It's speed and application level packet filtering is perfect for VoIP. Enable only the needed applications (mserver.exe, mssql.exe, vfpt.exe, tlsproxy.exe, mizuweb.exe)
- disable all unneeded network services (File and Printer Sharing, IIS, FTP, etc. With a clean windows install this is not necessary since not installed/enabled by default)
- disable NetBIOS over TCP/IP and Client for Microsoft Networks on network connections where it is not needed.
- don't install any virus scanner (it is meaningless)
- choose a really strong password for your OS accounts (especially for the Administrator account and better if you don't create or disable all unneeded OS user accounts)
- change the RDP port, preferably to 60089 (registry: HKEY\_LOCAL\_MACHINE\System\CurrentControlSet\Control\Terminal Server\WinStations\RDP-Tcp)
- rename the Administrator account
- run the [Microsoft Baseline Security Analyzer](https://www.google.com/search?q=Microsoft+Baseline+Security+Analyzer) tool

use the Tunnel for remote access (built-in encrypted + compressed secure access)

#### **DB security:**

- choose a really strong long password for your database access (especially for the sa account).
- change the default MSSQL port from 1433 (this is not a security issue, but when the MS SQL runs on the default ports, you can experience lots of login attempts).
- restrict the SQL service account (and don't use the default system or network accounts; this is important especially if your server is not dedicated to VoIP / you are using the server also for other purposes)
- create users with different roles and set only minimal rights as required (especially if the engine is hosting also other databases)

#### **VoIP service security:**

*Change only the values which are meaningful for your needs, otherwise you might prevent normal usage also for users which should be otherwise trusted. Do not ever set all these values. Setting these configurations unconditionally to their strictest value most probably will make your server completely unusable.*

- strengthen the above listed configurations (DDoS attack prevention, per IP call limits, max monthly call and credit limits, daily credit limits, max line per user, etc)
- request (and verify) as much data from your subscribers as necessary (country, email address, etc)
- increase minpwdlength (default value is 4)
- set the fwdtootherdomains global config option to 0 to disable arbitrary call routing to other domains
- set the "apiv2key" global config option to a random value (a short 5 digit number will fulfill its reason)
- set the "enforcestrongauth" global config option to true (true by default since v.5.2 2013)
- set the "strongdigestauth" global config option to 2 or 3
- set the allowcalleridchange global config option to 0
- set the useshadigestauh global config to 2 to use SHA-256 instead of MD5 (if clients supports this)
- set the "allownoauthfork" global config option to 3 or 4
- set the "stricttransport" global config option to 2 or 3
- make sure that all users have a strong password (this should be fulfilled automatically if the rest of the settings are set correctly)
- set max amount, max ports for users
- set maxmonthlycredit per user (as discussed in above sections)
- set callingcardauth to a more strict check (for example set to 9 for pin code strict only)
- configure the maxdyndailycredit global config option and dynamic credit/spend limits as discussed in above sections
- set the validateinput global config to 3 or more (0=no,1=basic without sql check,2=basic with sql, 3=normal,4=more,5=extreme)
- set the validate password to 2
- set the autocreatereguserstrict to 1
- set the securepasswords parameter to 1 or more
- set ftpdbuser to 0
- set the uauthverifypwd to 0
- set blockotherdomains to 1
- set authfastusers to 1
- set remoteadmin to 0,1,2 or 3
- set fs\_restrictsiptolocal to 3
- set blockscanning treshold to a positive low value such as 10
- set the forwardclientaddress to 0 (to prevent forwarding the peer location)
- set the apisipauth to 1 (to enforce SIP authenthication for API access when appropriate)
- set a random serverapikey (don't change it if you already have customized softphones)
- set the blocksatellitecalls and blockpremiumnumbers to true
- leverage TLS security (optional)
- set the blockearlymedia and blockearlymedia\_in after your needs to mute the communication before full call setup
- disable unwanted directions (unwanted countries, etc)
- check your traffic on a daily basis or setup scheduled tasks to check abnormal traffic amounts and notify you by sms or email. Use the Analyze form regularly.
- setup the allowed ip and trusted ip global config option properly by the "apiv2ipauth" global config option (applied especially for the http api). Disable "trustlanip" from global config if not needed.
- set trustsubnet, trustauthip and treatusersasknownip to false (these are false by default)
- check proper dtmf input in your ivr scripts
- set apidefneedlogin to 3 for nonce verification on API access
- set apideftrustadmin to 4 (0: no, 1: admin if trusted ip (def), 2: always ip only, 3: always pwd only, 4: always ip+pwd)
- set allownoauthcalls to 0
- set allowanonymouscaller to 0
- set securemove to 1 or 2 to prevent 301/302 call forward routing to traffic senders
- set reuseep to 0
- set reuseepauth to 0
- set reusedifferentportreg to 0
- set reuseupperregep to 0
- set cacheregistrations to 0 or 1
- set enablefirewall to 5
- set autoban to 2
- set earlystart to 0 and/or blockearlymedia to 1/2/3 and/or blockearlymedia\_in to 1/2 if you wish to block all early media (including inband ringtones)
- check your global configuration parameters related to IP, port, currency, credit amounts and other restrictions
- make sure that the A number authentication is set correctly if you are using IVR call forward. disable if not needed (turn off for each traffic sender at the "Functions" tab and/or set the "anumberhandling" global config option to 0)
- you should verify first payment manually (don't accept automatically first PayPal payment from not verified users. see the PayPal settings)
- disable JSONP to other servers by setting the "enablejsonp" global config option to 1
- you might set the "autofinetune" to 0 to set consistent service level (but this is not optimal for high-load servers)
- disable http file upload if no file sharing services are used by setting the "allowhttpfileupload" global config option to 0
- you can also apply system level limits by the licensecfg global config option (see the "License limitations" FAQ section)
- set the default credit to 0 by executing the following queries (from the direct query form or from SQL management studio): alter table tb\_users drop constraint DF\_tb\_users\_Credit alter table tb\_users add constraint DF\_tb\_users\_Credit default 0 for Credit

*The most important security related settings where listed in this document. For more configuration options, consult the documentation.*

#### <span id="page-12-0"></span>**Links**

[VoIP server home](https://www.mizu-voip.com/Software/VoIPServer.aspx) [Documentation](https://www.mizu-voip.com/Portals/0/Files/MAdminGuide.pdf) [Email](mailto:serversupport@mizu-voip.com?subject=VoIP%20server)